# Latitude 13

7000 Series

# Quick Start Guide

Οδηγός γρήγορης έναρξης Guia de iniciação rápida Краткое руководство по началу работы מדריך התחלה מהירה

### 1 Connect the power adapter and press the power button

Συνδέστε τον προσαρμογέα ισχύος και πιέστε το κουμπί λειτουργίας Ligar o transformador e premir o botão Ligar Подключите адаптер источника питания и нажмите на кнопку питания

חבר את מתאם החשמל ולחץ על כפתור ההפעלה

## nnnannanna <del>a</del> l<del>an</del>ii il  $\fbox{0.011} \begin{picture}(20,20) \put(0,0){\line(1,0){10}} \put(15,0){\line(1,0){10}} \put(15,0){\line(1,0){10}} \put(15,0){\line(1,0){10}} \put(15,0){\line(1,0){10}} \put(15,0){\line(1,0){10}} \put(15,0){\line(1,0){10}} \put(15,0){\line(1,0){10}} \put(15,0){\line(1,0){10}} \put(15,0){\line(1,0){10}} \put(15,0){\line(1,0){10}} \put($  $\Box$  $\epsilon \cap \alpha$

### 2 Finish operating system setup

Τελειώστε τη ρύθμιση του λειτουργικού συστήματος Terminar a configuração do sistema operativo Завершите настройку операционной системы סיים את התקנת מערכת ההפעלה

#### $\mathbb Z$  NOTE: If you are connecting to a secured wireless network, enter the password for the wireless network access when prompted.

### Windows 8.1

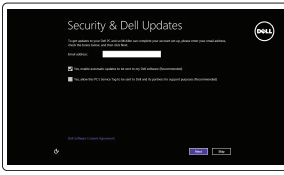

Enable security and updates

Ενεργοποιήστε τις ρυθμίσεις για την ασφάλεια και τις ενημερώσεις Ativar as funcionalidades de segurança e atualizações Включите службы обеспечения безопасности и автоматического обновления

אפשר אבטחה ועדכונים

# ⊕ Wireless .<br>In real same which sedwark to pick, ack the presented Oct critice now as you can finish criting up your PC. If your PC. If

Connect to your network Σύνδεση στο δίκτυό σας Estabelecer ligação à rede Подключитесь к сети התחבר לרשת

and Recovery Δημιουργία αντιγράφων ασφαλείας, επιδιόρθωση ή αποκατάσταση του υπολογιστή σας Criar cópia de segurança, recuperação, reparação ou restauração do computador Резервное копирование, восстановление и ремонт компьютера גבה, שחזר, תקן או החזר את המחשב

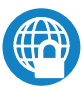

- **ΣΗΜΕΙΩΣΗ:** Αν πρόκειται να συνδεθείτε σε ασφαλές ασύρματο δίκτυο, πληκτρολογήστε τον κωδικό πρόσβασης στο ασύρματο δίκτυο όταν παρουσιαστεί η σχετική προτροπή.
- NOTA: Se estiver a estabelecer ligação a uma rede sem fios protegida, quando for solicitado, introduza a palavra passe de acesso à rede sem fios.
- **ПРИМЕЧАНИЕ.** В случае подключения к защищенной беспроводной сети при появлении подсказки введите пароль для доступа к беспроводной сети.

**הערה:** אם אתה מתחבר לרשת אלחוטית מאובטחת, הזן את סיסמת הגישה אל הרשת האלחוטית כאשר תתבקש לעשות זאת.

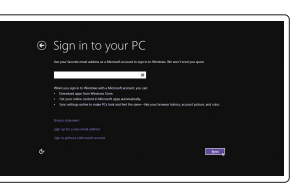

SupportAssist Έλεγχος και ενημέρωση του υπολογιστή σας Verificar e atualizar o computador Проверка и обновление компьютера בדוק ועדכן את המחשב שלך

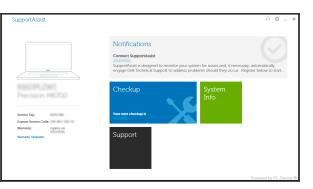

Sign in to your Microsoft account or create a local account

### $\mathbb Z$  NOTE: If you are connecting to a secured wireless network, enter the password for the wireless network access when prompted.

Συνδεθείτε στον λογαριασμό σας στη Microsoft ή δημιουργήστε τοπικό λογαριασμό Iniciar sessão numa conta Microsoft ou criar uma conta local Войти в учетную запись Microsoft или создать локальную учетную запись היכנס לחשבון Microsoft שלך או צור חשבון מקומי

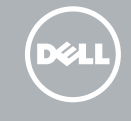

### Locate Dell apps in Windows 8.1

Εντοπισμός εφαρμογών της Dell στα Windows 8.1 Localizar as aplicações Dell no Windows 8.1 Найдите приложения Dell в Windows 8.1 אתר את יישומי Dell ב8.1- Windows

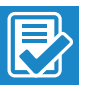

Register My Device

### Register your computer

Δήλωση του υπολογιστή σας | Registar o computador רשום את המחשב שלך | компьютер Зарегистрируйте

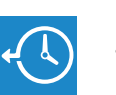

### Dell Backup Backup, recover, repair, or restore your computer

### Dell Data Protection | Protected Workspace

Protect your computer and data from advanced malware attacks Προστασία του υπολογιστή και των δεδομένων σας από επιθέσεις προηγμένου κακόβουλου λογισμικού

Proteja o seu computador e os seus dados de ataques de malware avançado Защитите компьютер и данные от современных вредоносных атак הגן על המחשב והנתונים שלך מפני התקפות של תוכנות זדוניות מתקדמות

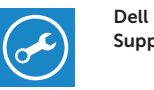

### Check and update your computer

### Windows 7

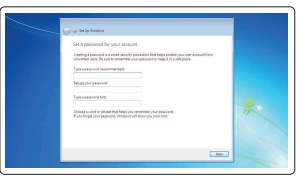

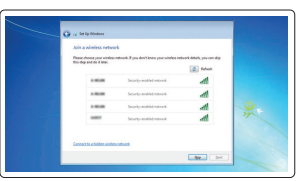

### Set a password for Windows

Καθορισμός κωδικού πρόσβασης για τα Windows

Configurar a palavra passe para o Windows Установите пароль для Windows הגדר סיסמה עבור Windows

### Connect to your network Σύνδεση στο δίκτυό σας

Estabelecer ligação à rede Подключитесь к сети התחבר לרשת

- **ΣΗΜΕΙΩΣΗ:** Αν πρόκειται να συνδεθείτε σε ασφαλές ασύρματο δίκτυο, πληκτρολογήστε τον κωδικό πρόσβασης στο ασύρματο δίκτυο όταν παρουσιαστεί η σχετική προτροπή.
- **A NOTA:** Se estiver a estabelecer ligação a uma rede sem fios protegida, quando for solicitado, introduza a palavra passe de acesso à rede sem fios.
- **ПРИМЕЧАНИЕ.** В случае подключения к защищенной беспроводной сети при появлении подсказки введите пароль для доступа к беспроводной сети.

**הערה:** אם אתה מתחבר לרשת אלחוטית מאובטחת, הזן את סיסמת הגישה אל הרשת האלחוטית כאשר תתבקש לעשות זאת.

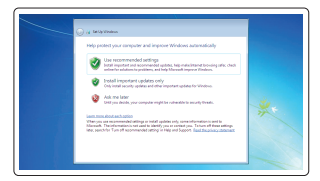

### Protect your computer

Προστασία του υπολογιστή σας Proteja o computador Защитите свой компьютер הגן על המחשב שלך

### Ubuntu

### Follow the instructions on the screen to finish setup.

Ακολουθήστε τις οδηγίες που παρουσιάζονται στην οθόνη για να τελειώσει η ρύθμιση. Siga as instruções apresentadas no ecrã para concluir a configuração. Для завершения установки следуйте инструкциям на экране. פעל לפי ההוראות על המסך כדי לסיים את ההתקנה.

### Features

Δυνατότητες | Funcionalidades | Характеристики | תכונות

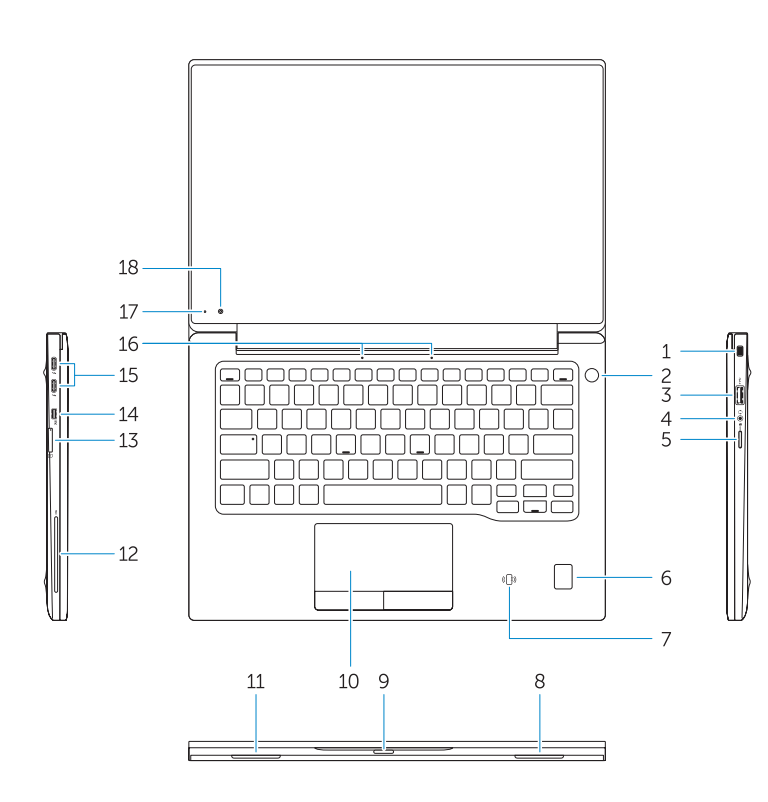

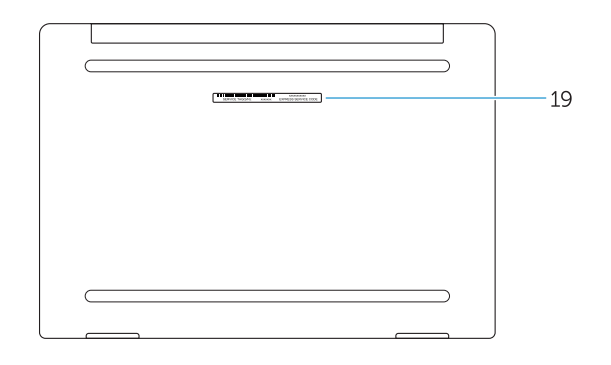

- 1. Security-cable slot
- 2. Power button
- 3. USB 3.0 connector
- 4. Headset connector
- 5. Micro SD card reader
- 6. Fingerprint reader (optional)
- 7. Contactless card reader (optional)
- 8. Speaker
- 9. Status light
- 10. Touchpad
- 11. Speaker
- 12. Smartcard reader (optional)
- 13. Micro SIM card reader (optional)
- 14. Micro HDMI connector
- 1. Υποδοχή καλωδίου ασφαλείας
- 2. Κουμπί λειτουργίας
- 3. Σύνδεσμος USB 3.0
- 4. Σύνδεσμος κεφαλοσυσκευής
- 5. Μονάδα ανάγνωσης καρτών micro SD
- 6. Μονάδα ανάγνωσης δακτυλικών αποτυπωμάτων (προαιρετικά)
- 7. Μονάδα ανάγνωσης ανεπαφικών καρτών (προαιρετικά)
- 8. Ηχείο
- 9. Λυχνία κατάστασης
- 10. Επιφάνεια αφής
- 11. Ηχείο
- 12. Μονάδα ανάγνωσης έξυπνων καρτών (προαιρετικά)
- 1. Ranhura do cabo de segurança
- 2. Botão Ligar
- 3. Conector USB 3.0
- 4. Conector para auscultadores
- 5. Leitor de cartões SD
- 6. Leitor de impressões digitais (opcional)
- 7. Leitor de cartão inteligente sem contacto (contactless) (opcional)
- 8. Altifalante
- 9. Luzes de estado
- 10. Painel táctil
- 11. Altifalante
- 12. Leitor de cartão inteligente (opcional)
- 15. USB Type C connectors (2)
- 16. Microphones
- 17. Camera-status light
- 19. Service-tag label
- 18. Camera
- 
- 13. Leitor de cartão inteligente sem contacto (contactless) (opcional)
- 14. Conector micro HDMI
- 15. Conectores USB (2)
- 17. Luz de estado da câmara
- 18. Câmara
- 
- 
- 
- 
- 
- 
- 19. Etiqueta de serviço
- 13. Μονάδα ανάγνωσης καρτών micro SIM (προαιρετικά)
- 14. Σύνδεσμος micro HDMI
- 15. Σύνδεσμος USB Type C (2)
- 16. Μικρόφωνα
- 17. Λυχνία κατάστασης κάμερας
- 18. Κάμερα
- 19. Ετικέτα εξυπηρέτησης

- שניים( ( 1515מחברי USB מסוג C
	- 16. מיקרופונים
	-
	-
	- 19. תווית תג שירות
- קורא כרטיסי SD Micro . 5 6. קורא טביעות אצבעות (אופציונלי)
- (אופציונלי) קורא כרטיסים ללא מגע
	- רמקול . 8
	- 9. נורית מצב
- 
- 
- 
- 16. Microfones
- 
- 
- 
- 
- - -
		-
		-
		-
- - 17. נורית מצב מצלמה
	-
	-
	- 18. מצלמה
	-
	-
- 1. Гнездо защитного кабеля
- 2. Кнопка питания
- 3. Разъем USB 3.0
- 4. Разъем гарнитуры
- 5. Устройство чтения карт Micro SD
- 6. Сканер отпечатков пальцев (опция)
- 7. Устройство чтения бесконтактных карт (опция)
- 8. Динамик
- 9. Индикатор состояния
- 10. Сенсорная панель
- 11. Динамик
- 12. Устройство чтения смарт-карт (опция)
- 13. Устройство чтения карт Micro-SIM (опция)
- 14. Разъем micro HDMI
- 15. Разъемы USB Type C (2)
- 16. Микрофоны
- 17. Индикатор состояния камеры
- 18. Камера
- 19. Метка обслуживания

חריץ כבל אבטחה . 1 לחצן הפעלה . 2 מחבר 3.0 USB . 3 מחבר לדיבורית אישית . 4

- ווערות מגע $n = 10$
- 11. רמקול
- 12. קורא כרטיס חכם (אופציונלי)
- (אופציונלי) Micro SIM (אופציונלי)
	- 14. מחבר Micro HDMI

#### Product support and manuals

Υποστήριξη και εγχειρίδια προϊόντων Suporte de produtos e manuais Техническая поддержка и руководства по продуктам תמיכה ומדריכים למוצר

Dell.com/support Dell.com/support/manuals Dell.com/support/windows Dell.com/support/linux

#### Contact Dell

Επικοινωνία με την Dell | Contactar a Dell Обратитесь в компанию Dell פנה אל Dell|

Dell.com/contactdell

### Regulatory and safety

Ρυθμιστικοί φορείς και ασφάλεια Regulamentos e segurança Соответствие стандартам и технике безопасности תקנות ובטיחות

Dell.com/regulatory\_compliance

### **THE REAL PROPERTY OF A** 001K03A00

### Regulatory model

Μοντέλο κατά τους ρυθμιστικούς φορείς Modelo regulamentar Модель согласно нормативной документации דגם תקינה

P67G

### Regulatory type

Τύπος κατά τους ρυθμιστικούς φορείς | Tipo regulamentar P67G001 Тип согласно нормативной документации סוג תקינה |

#### Computer model

Μοντέλο υπολογιστή | Modelo do computador Модель компьютера דגם מחשב |

Latitude -7370

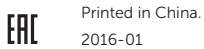

© 2016 Dell Inc. © 2016 Microsoft Corporation. © 2015 Canonical Ltd.